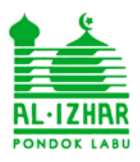

Jalan Fatmawati Kav. 49. Pondok Labu . Jakarta Selatan. Indonesia

Telp. (021) 7695542, 7690992, Fax. (021) 7503662.

### **Ujian Sekolah**

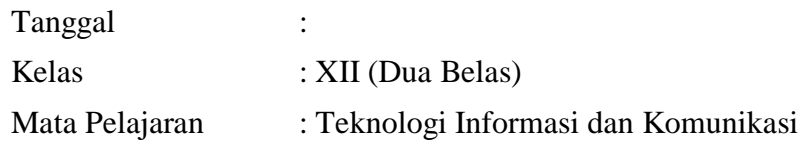

#### **Petunjuk Umum :**

- **Bacalah do'a dan Basmalah sebelum mengerjakan**
- **SOAL TERDIRI DARI 45 PG DAN 5 ESAY**
- **Tulis nama, dan nomor peserta pada tempat yang disediakan**
- **Kerjakan sendiri, dan dilarang bekerjasama dengan siapapun dan dalam bentuk apapun.**
- **Jika sudah selesai, kumpulkan lembar jawaban kepada pengawas ulangan**

#### **Pilih Jawaban yang paling tepat !**

- 1. Fasilitas yang terdapat di microsft word yang digunakan sebagai mengatur jarak antara tepi kertas dengan tulisan adalah ….
	- A. alignment
	- B. indent
	- C. margin
- 2. Dibawah ini yang bukan dalam aplikasi pengolah kata adalah ….
	- A. Microsoft Office Word D. Wordpad
	- B. Notepad E. StarCalc
	- C. Open Office.Org Writer
- 3. Microsoft Office Word 2010 menghasilkan file dengan format ….
	- A. doc
	- B. docx
	- C. odt
- D. orientation
- E. table of content

- 
- D. odtx
- E. ods

Jalan Fatmawati Kav. 49. Pondok Labu . Jakarta Selatan. Indonesia

Telp. (021) 7695542, 7690992, Fax. (021) 7503662.

- 4. Fasilitas yang terdapat di microsft word yang digunakan untuk mengatur jarak spasi perbaris adalah ….
	- A. alignment
	- B. indent
	- C. margin

D. arientation

E. Style

E. table of content

E. Table of Content

- 5. Fasilitas yang terdapat di microsft word yang digunakan untuk memberikan keterangan pada kata asing di dokumen adalah ….
	- A. Header & Footer D. Change Case
	- B. Outline
	- C. Drop Cap

6. Fasilitas yang terdapat di Microsoft word yang digunakan untuk meratakan tulisan pada suatu paragraph adalah ….

- A. alignment D. orientation
	- B. indent
	- C. margin

7. Suatu cell kita input dengan rumus = LEN (F4:J4) , **F4:J4** adalah ….

- A. box D. range B. cells E. row
- C. columns

8. Dibawah ini lambang yang digunakan untuk perkalian, yaitu ….

- A.  $*$  D. ^
- B. X E.  $\setminus$ C. v
- 9. Suatu cell kita input dengan rumus =AVERAGE (F4:J4) , **F4** adalah ….
	- A. box D. range B. cells E. row
	- C. columns
- 10. Shortcut keyboard yang digunakan untuk melaksakan penyalinan atau pemindahan suatu kalimat pada cell adalah CTRL + ….
	- A. C B. O C. V D. X E. Z

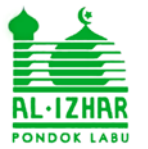

Jalan Fatmawati Kav. 49. Pondok Labu . Jakarta Selatan. Indonesia

Telp. (021) 7695542, 7690992, Fax. (021) 7503662.

- 11. Rumus yang benar untuk mengambil karakter dari tengah pada suatu cell adalah ….
	- A. count D. mid
	- B. len E. mod
	- C. sum

#### 12. OpenOffice.org Calc mempunyai Format simpan dokumennya adalah

- A. docx D. odp B. doc E. ods
- 
- C. odt

13. Fasilitas yang digunakan untuk menggabungkan dua cell atau lebih menjadi satu cell pada aplikasi pengolah angka dengan menggunakan fasilitas …. cells

- A. combine D. merge
- B. format E. ranges
- C. insert

#### 14. Dalam pengambilan data pada **tabel master** dibawah ini menggunakan rumus ….

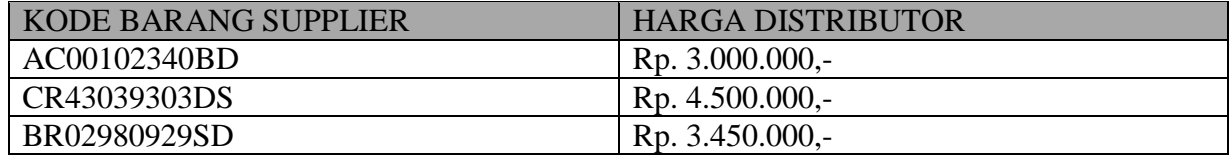

- A. FLookUp
- B. HLookUp
- C. MLookUp
- D. RLookUp
- E. VLookup

15. Microsoft Office Excel 2010 menghasilkan file dengan format ….

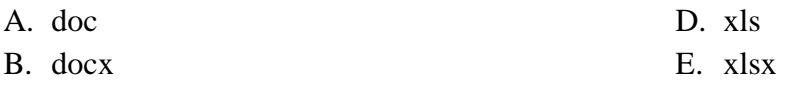

C. odt

16. Suatu cell kita input dengan Rumus =SUM(F1:G1) , **SUM** digunakan ….

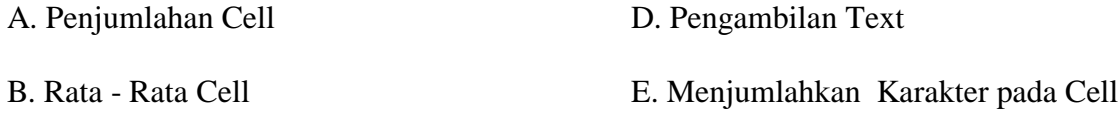

C. Table Master

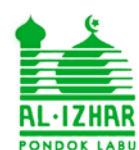

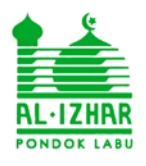

Jalan Fatmawati Kav. 49. Pondok Labu . Jakarta Selatan. Indonesia

Telp. (021) 7695542, 7690992, Fax. (021) 7503662.

17. Cara untuk menuju slide berikutnya pada presentasi maka anda harus menekan tombol… pada keyboard. A. tanda panah kekiri B. tanda panah kekanan C. play D. previous E. Next 18. Fasilitas slide transition digunakan untuk …. A. memberikan efek pada video B. memberikan efek pada gambar C. memberikan efek pada slide D. memilih warna background E. memilih layout slide 19. Shortcut keyboard yang digunakan untuk memindahkan suatu kalimat adalah CTRL + …. A. X B. S C. Z D. V E. C 20. OpenOffice.org Impress mempunyai format simpan dokumennya adalah …. A. ppt B. pptx C. odp D. ods E. odt

21. Memberikan Effect pada objek di program presentasi menggunakan fasilitas ….

A. slide show

D. Master page

B. slide transition

E. slide animation

- C. layout
- 22. Dibawah ini adalah komponen pada komputer :
	- 1. Software
	- 2. Motherboard
	- 3. Hardware
	- 4. Brainware
	- 5. User

Berdasarkan data tersebut, yang sebagai komponen utama komputer adalah ….

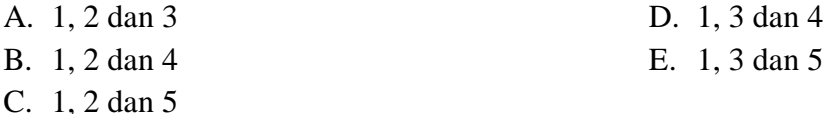

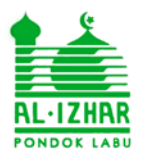

Jalan Fatmawati Kav. 49. Pondok Labu . Jakarta Selatan. Indonesia

Telp. (021) 7695542, 7690992, Fax. (021) 7503662.

- 23. Berikut ini adalah istilah dari komponen komputer adalah :
	- 1. sistem analis
	- 2. sistem operasi
	- 3. user
	- 4. programmer
	- 5. aplikasi

berdasarkan data tersebut, yang sebagai brainware adalah ….

- A. 1, 2 dan 3 D. 1, 3 dan 5
- B. 1, 2 dan 4 E. 1, 4 dan 5
- C. 1, 3 dan 4
- 24. Drawing pen digunakan untuk alat menggambar sebagai pengganti mouse dan termasuk … device.
	- A. Input D. Process
	- B. Output E. Control
	- C. Storage

25. Berikut ini adalah alat digital yang bisa dikoneksikan kedalam komputer :

- 1. LCD
- 2. Scanner
- 3. Drawing pen
- 4. Printer
- 5. Speaker

Berdasarkan data tersebut, alat digitala yang termasuk kedalam Output Device adalah ….

- A. 1, 2 dan 3
- B. 1, 2 dan 4
- C. 1, 3 dan 4
- D. 1, 3 dan 5
- E. 1, 4 dan 5

26. CPU merupakan otak dari komputer dan termasuk kedalam … device.

- A. Input D. Process
- B. Output E. Control
- C. Storage

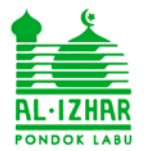

Jalan Fatmawati Kav. 49. Pondok Labu . Jakarta Selatan. Indonesia

Telp. (021) 7695542, 7690992, Fax. (021) 7503662.

27. Ram merupakan alat komputer sebagai membantu kecepatan pada komputer dan termasuk kedalam … unit

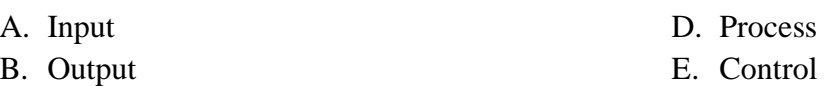

C. Storage

28. 1 Byte sama dengan … bit

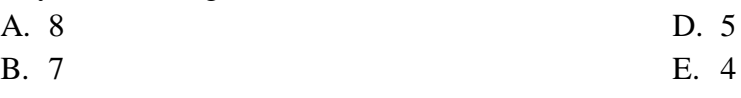

C. 6

29. Berikut ini adalah satuan dalam dunia teknologi adalah:

- 1. Kilo Byte
- 2. Tera Byte
- 3. Mega Byte
- 4. Giga Byte
- 5. Byte

Berdasarkan data tersebut, dibawah ini adalah dari satuan tertinggi ke satuan yang terkecil adalah ….

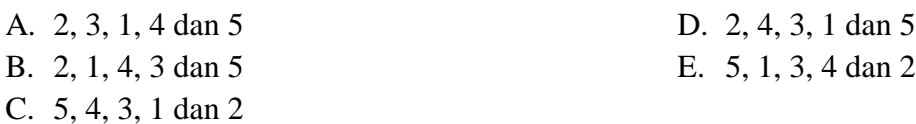

30. Gambar background pada desktop disebut ….

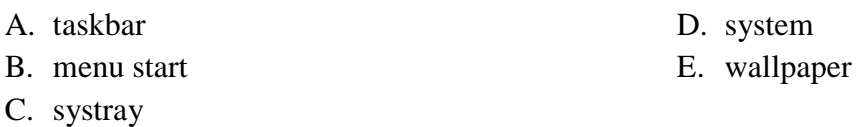

31. Fasilitas di windows yang digunakan untuk **menghapus file junk** seperti cookies internet, compress old file dan temporary file disebut ….

- A. error checking D. backup system
- B. restore E. defragment
- C. disk cleanup

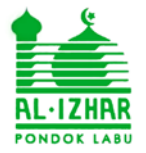

Jalan Fatmawati Kav. 49. Pondok Labu . Jakarta Selatan. Indonesia

Telp. (021) 7695542, 7690992, Fax. (021) 7503662.

- 32. Suatu informasi yang diterima oleh suatu komputer akan disaring / filter apabila informasi tersebut negative akan dikembalikan disebut ….
	- A. format B. update
- D. firewall
- E. registry
- C. virus
- 33. Fasilitas di windows yang digunakan untuk merapikan dan mengembalikan data pada track semula adalah ….
	- A. error checking

D. backup system

B. restore

E. defragment

- C. disk cleanup
- 34. Fasilitas di windows yang digunakan untuk menghindari kerusakan yang fatal pada harddisk seperti *bad sector*, dan tidak terbaca *harddisk* di komputer yaitu ….
	- A. error checking
	- B. restore
	- C. disk cleanup
	- D. backup system
	- E. defragment

35. Area network yang meliputi satu area disebut ….

- A. propinsi area network (pan)
- B. local area network (lan)
- C. metropolitan area network (man)
- D. wide area network (wan)
- E. ocean area network (oan)
- 

36. Gambar di samping merupakan topologi ….

- A. star
- B. bus
- C. ring
- D. tree
- E. mesh

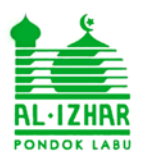

Jalan Fatmawati Kav. 49. Pondok Labu . Jakarta Selatan. Indonesia

Telp. (021) 7695542, 7690992, Fax. (021) 7503662.

- 37. Area network yang beroperasi pada area **geografis** yang luas disebut ….
	- A. propinsi area network (pan)
	- B. local area network (lan)
	- C. metropolitan area network (man)
	- D. wide area network (wan)
	- E. ocean area network (oan)

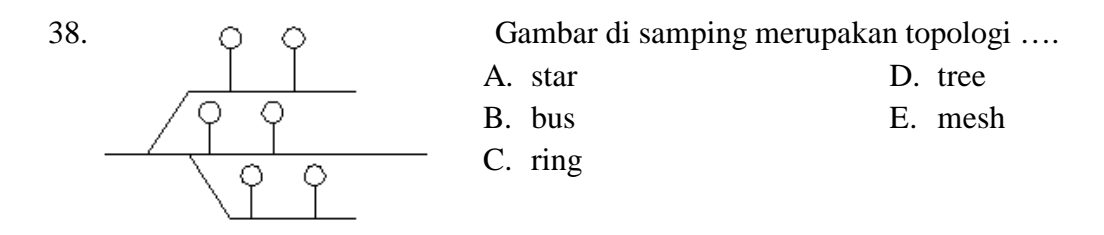

39. Shortcut keyboard untuk menjalankan hasil dreamweaver di browser dengan menekan tombol

- …. A. F12 B. F11 D. F9 E. F8
- C. F10

40. Kode HTML Header yang ukuran fontnya yang paling besar adalah ….

- A. H5 B. H4 D. H2 E. H1
- C. H3

41. PHP dalam pembuatan website pada software XAMPP sebagai….

- A. bahasa pemograman D. web server
- B. aplikasi pembuat web E. menampilkan hasil
- C. database web

42. Berikut ini adalah bahasa pemograman untuk membuat website adalah ….

- 1. PHP
- 2. Pascal
- 3. HTML
- 4. Cobol
- 5. Lotus 123

Berdasarkan data tersebut, yang sebagai bahasa pemograman yang terdapat digunakan untuk pembuatan website adalah ….

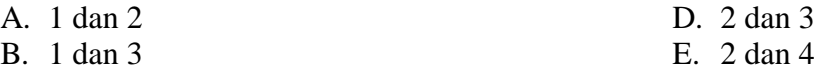

C. 1 dan 4

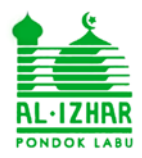

Jalan Fatmawati Kav. 49. Pondok Labu . Jakarta Selatan. Indonesia

Telp. (021) 7695542, 7690992, Fax. (021) 7503662.

- 43. Pada saat *install* JOOMLA dibagian Tab Database maka kita harus mengisi *username* dengan mengetikan …..
	- A. localhost

D. Admin E. Host

- B. root
- C. XII

44. Bagian *control panel* JOOMLA yang digunakan mengupload picture, video dan suara adalah

- …. A. *Article manager*
- 
- B. *Media manager* C. *User manager*

D. *Add New User* E. *Site User*

45. Kode HTML yang digunakan untuk memberikan efek gerak pada objek (gambar dan tulisan) adalah ….

- A. marquee
- B. br D. behavior E. direction
- C. p
- ESAY..

46. Sebutkan dan jelaskan secara jaringan komputer, dibawah ini :

- A. LAN
- B. WAN

47. Jelaskan 3 fasilitas windows yang digunakan untuk maintenance komputer adalah :

- A. Disk Cleanup
- B. Error Checking
- C. Defragment

48. Dalam area rumus excel maka tertulis = Average  $(G1:O1)$ , maka :

- A. Average adalah fungsi ….
- B. 01 disebut ….

49. Jelaskan 3 rumus excel dalam fungsi statistik adalah :

- A. = Max (H2:M2) berfungsi sebagai ….
- B. = Min (H2:M2) berfungsi sebagai ….
- $C. = Sum(H2:M2)$  berfungsi sebagai ....

50. Jelaskan fungsi dari fasilitas Ms. Word dibawah ini :

- A. Spacing
- B. First Line